<span id="page-0-1"></span>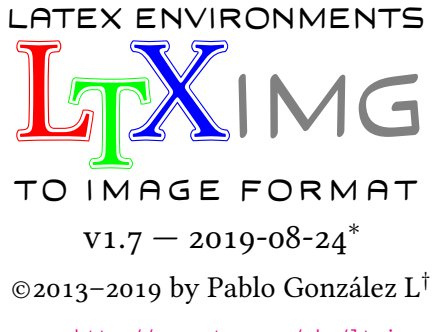

CTAN: <http://www.ctan.org/pkg/ltximg> GIT: <https://github.com/pablgonz/ltximg>

#### **Abstract**

ltximg is a perl *script* that automates the process of extracting and converting environments provided by tikz, pstricks and other packages from 〈*input file*〉 to image formats in individual files using ghostscript and poppler-utils. Generates a file with only extracted environments and another with environments converted to \includegraphics.

## **Contents**

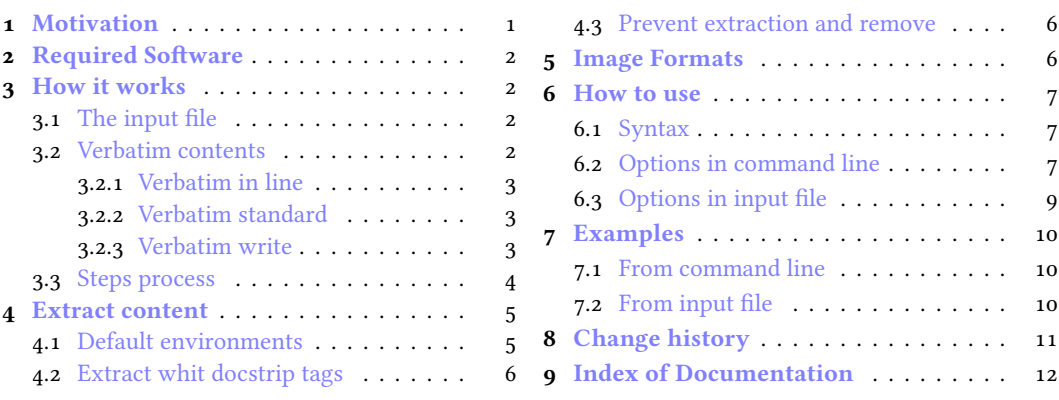

# <span id="page-0-0"></span>**1 Motivation**

The original idea was to extend the functionality of the pst2pdf script (only for pspicture and postscript) to work with tikzpicture and other environments.

The tikz package allows to externalize the environments, but, the idea was to be able to extend this to any type of environment covering three central points:

- 1. Generate separate files for environments and converted into images.
- 2. Generate a file with only the extracted environments.
- 3. Generate a file replacing the environments by  $\int$  includegraphics.

From the side of T<sub>E</sub>X there are some packages that cover several of these points such as the preview, xcomment, external and cachepic packages among others, but none covered all points.

In the network there are some solutions in bash that were able to extract and convert environments, but in general they presented problems when the document contained *verbatim style* code or were only available for Linux.

Analysed the situation the best thing was to create a new *script* that was able to cover the three points and was multi platform, the union of all these ideas is born ltximg. Finding the correct *regular expressions* and writing *documentation* would be the great mission (which does not end yet).

<sup>∗</sup>This file describes a documentation for version 1.7, last revised 2019-08-24. †E-mail: «[pablgonz@yahoo.com](mailto:pablgonz@yahoo.com)»

# <span id="page-1-4"></span><span id="page-1-0"></span>**2 Required Software**

For the complete operation of ltximg you need to have a modern TEX distribution such as TEXLive or MiKT<sub>EX</sub>, have a version equal to or greater than 5.28 of perl, a version equal to or greater than 9.24 of ghostscript and have a version equal to or greater than 0.52 of poppler-utils.

The distribution of TEXLive 2019 for Windows includes ltximg and all requirements, MiKTEX users must install the appropriate software for full operation.

The script has been tested on Windows (version 10) and Linux (fedora 30) in x64 architecture using ghostscript v9.26, poppler-utils v0.52 to v0.73 and perl from v5.28 to v5.30.

# <span id="page-1-1"></span>**3 How it works**

It is important to have a general idea of how the *extraction and conversion* process works and the requirements that must be fulfilled so that everything works correctly, for this we must be clear about some concepts related to how to work with the 〈*verbatim content*〉, the 〈*input file*〉, the 〈*output file*〉 and the 〈*steps process*〉.

## <span id="page-1-2"></span>**3.1 The input file**

The 〈*input file*〉 must comply with certain characteristics in order to be processed, the content at the beginning and at the end of the 〈*input file*〉 is treated in a special way, before \documentclass can only be commented lines and after \end{document} can go any type of content, internally will split the 〈*input file*〉 at this points.

If the 〈*input file*〉 contains files using \input or \include these will not be processed, from the side of the *script* they only represent lines within the file, if you want them to be processed it is better to use the latexpand first and then process the file.

Like \input or \include, blank lines, vertical spaces and tab characters are treated literally, for the *script* the 〈*input file*〉 is just a set of characters, as if it was a simple text file. It is advisable to format the source code 〈*input file*〉 using utilities such as chktex and latexindent, especially if you want to extract the source code of the environments.

An example of the 〈*input file*〉:

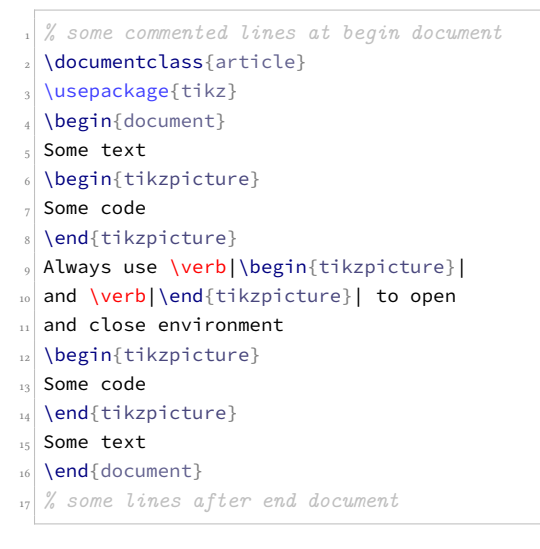

## <span id="page-1-3"></span>**3.2 Verbatim contents**

One of the greatest capabilities of ltximg script is to skip the complications that *verbatim style* content produces with the extraction of environments. In order to skip the complications, the verbatim content is classified into three types:

- Verbatim in line
- Verbatim standard
- Verbatim write

Each of these classifications works differently within the creation and extraction process using different regular expressions for it.

 $ne$ 

#### <span id="page-2-3"></span><span id="page-2-0"></span>**3.2.1 Verbatim in line**

The small pieces of code written in the same line using a verbatim command are considered 〈*verbatim in line*), such as \verb|<code>|. Most verbatim commands provide by packages minted, fancyvrb and listings have been tested and are fully supported. They are automatically detected the verbatim command generates by \newmint and \newmintinline and the following command list:

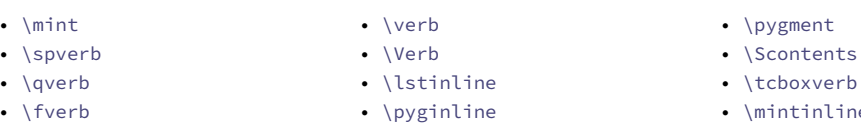

Some packages define abbreviated versions for verbatim commands as \DefineShortVerb, \lst-MakeShortInline and \MakeSpecialShortVerb, will be detected automatically if are declared explicitly in 〈*input file*〉.

The following consideration should be kept in mind for some packages that use abbreviations for verbatim commands, such as shortvrb or doc for example in which there is no explicit command in the document by means of which the abbreviated form can be detected, for automatic detection need to find \DefineShortVerb explicitly to process it correctly. The solution is quite simple, just add in 〈*input file*〉:

```
\UndefineShortVerb{\|}
\DefineShortVerb{\|}
```
depending on the package you are using. If your verbatim command is not supported by default or can not detect, use the options described in [6.2](#page-6-2) and [6.3](#page-8-0).

#### <span id="page-2-1"></span>**3.2.2 Verbatim standard**

These are the classic environments for writing code are considered 〈*verbatim standard*〉, such as verbatim and lstlisting environments. The following list is considered as 〈*verbatim standard*〉 environments:

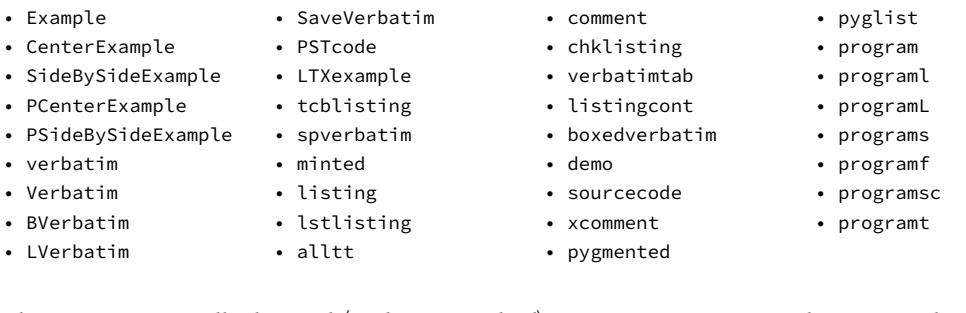

They are automatically detected 〈*verbatim standard*〉 environments generates by commands:

- \DefineVerbatimEnvironment
- \NewListingEnvironment
- \DeclareTCBListing
- \ProvideTCBListing
- \lstnewenvironment
- \newtabverbatim
- \specialcomment
- \includecomment
- \newtcblisting
- \NewTCBListing
- \newverbatim
- \NewProgram
- \newminted

If any of the 〈*verbatim standard*〉 environments is not supported by default or can not detected, you can use the options described in [6.2](#page-6-2) and [6.3](#page-8-0).

#### <span id="page-2-2"></span>**3.2.3 Verbatim write**

Some environments have the ability to write external files directly, these environments are considered 〈*verbatim write*〉, such as filecontents or VerbatimOut environments. The following list is considered as 〈*verbatim write*〉 environments:

- <span id="page-3-1"></span>• scontents
- filecontents
- tcboutputlisting
- tcbexternal
- extcolorbox • extikzpicture

• tcbwritetmp

- VerbatimOut
- verbatimwrite • filecontentsdef
- filecontentshere
- filecontentsdefmacro
- 

They are automatically detected 〈*verbatim write*〉 environments generates by commands:

- \renewtcbexternalizetcolorbox • \newtcbexternalizeenvironment
- \renewtcbexternalizeenvironment
- \newtcbexternalizetcolorbox
- If any of the 〈*verbatim write*〉 environments is not supported by default or can not detected, you can use the options described in  $6.2$  and  $6.3$ .

#### <span id="page-3-0"></span>**3.3 Steps process**

For creation of the image formats, extraction of code and creation of an output file, ltximg need a various steps. Let's assume that the 〈*input file*〉is test.tex,〈*output file*〉is test-out, the working directory are /workdir, the directory for images are /workdir/images and the user's temporary directory is /tmp and we want to generate images in pdf format together with the source codes of the environments.

#### **Comment and ignore**

The first step is read and validated  $[\langle options \rangle]$  from the command line and test.tex, verifying that test.tex, test-out and the directory /images are in /workdir, create the directory /workdir/images if it does not exist and a temporary directory /tmp/hG45uVklv9. The entire file test.tex is loaded in memory and proceeds (in general terms) as follows:

Search the words  $\begin{bmatrix} 1 & 2 \end{bmatrix}$  on  $\begin{bmatrix} 1 & 2 \end{bmatrix}$  in verbatim standard, verbatim write, verbatim in line and commented lines, if it finds them, converts to \BEGIN{ and \END{, then places all code to extract inside the \begin{preview} ...\end{preview}.

At this point all the code you want to extract is inside \begin{preview} …\end{preview} and the files test-fig-1.tex, test-fig-2.tex, ... are generated and saved in /images.

#### **Create random file**

In the second step, with the file already loaded in memory, creating a temporary file with a random number (1981 for example) and proceed in two ways according to the [〈*options*〉] passed to the script:

1. If script is call *whitout* -n,--noprew options, adds the following lines to the beginning of the test.tex (in memory):

```
\AtBeginDocument{%
\RequirePackage[active,tightpage]{preview}
\renewcommand\PreviewBbAdjust{-60pt -60pt 60pt 60pt}}%
% rest of input file
```
And save in a temporary file test-fig-1981.tex in /workdir.

2. If script is call *whit* -n,--noprew options, all code to extract its put inside the preview environment. The \begin{preview}…\end{preview} lines are only used as delimiters for extracting the content *without* using the package preview.

Creating a temporary file test-fig-1981.tex in /workdir whit the same preamble of test.tex but the body only contains code that you want to extract.

#### **Generate image formats**

In the third step the script run:

[user@machine ~:]\$〈*compiler*〉 -recorder -shell-escape test-fig-1981.tex

generating the file test-fig-1981.pdf whit all code extracted, move test-fig-1981.pdf to /tmp/hG45uVklv9, separate in individual files test-fig-1.pdf, test-fig-2.pdf, … and copy to /workdir/images/. The file test-fig-1981.tex is moved to the /workdir/images/ and rename to test-fig-all.tex.

Note the options passed to 〈*compiler*〉 does not include -output-directory (it is not supported) and always use -recorder -shell-escape you must keep this in mind if you use arara.

L<sub>T</sub>X<sub>IMG</sub> © 2019 by Pablo González L  $\frac{4}{13}$ 

## <span id="page-4-2"></span>**Create output file**

In the fourth step the script creates the output file test-out.tex converting all extracted code to  $\infty$ cludegraphics and adding the following lines at end of preamble:

- 1 \usepackage{graphicx}
- <sup>2</sup> \graphicspath{{images/}}
- <sup>3</sup> \usepackage{grfext}
- <sup>4</sup> \PrependGraphicsExtensions\*{.pdf}

If the packages graphicx and grfext are already loaded and the command \graphicspath is found in the input file were detected automatically and only the changes will be added then proceed to run:

```
[user@machine ~:]$〈compiler〉 -recorder -shell-escape test-out.tex
```
generating the file test-out.pdf.

Now the script read the files test-fig-1981.fls and test-out.fls, extract the information from the temporary files generated in the process and then delete them together with the directory /tmp/hG45uVklv9. An example for input and output file:

```
1 \documentclass{article}
2 \usepackage{tikz}
3 \begin{document}
4 Some text
5 \begin{tikzpicture}
6 Some code
7 \end{tikzpicture}
8 Always use \verb|\begin{tikzpicture}|
9 and \verb|\end{tikzpicture}| to open
10 and close environment
11 \begin{tikzpicture}
12 some code
13 \end{tikzpicture}
14 Some text
15 \end{document}
                                                1 \documentclass{article}
                                                2 \usepackage{tikz}
                                                3 \usepackage{graphicx}
                                                4 \graphicspath{{images/}}
                                                5 \usepackage{grfext}
                                                6 \PrependGraphicsExtensions*{.pdf}
                                                7 \begin{document}
                                                8 Some text
                                                9 \includegraphics[scale=1]{test-fig-1}
                                                10 Always use \verb|\begin{tikzpicture}|
                                                11 and \verb|\end{tikzpicture}| to open
                                                12 and close environment
                                                13 \includegraphics[scale=1]{test-fig-2}
                                                14 Some text
                                                15 \end{document}
```
test.tex

\end{pspicture}

〈*env content*〉 \end{psgraph}

〈*env content*〉 \end{postscript}

〈*env content*〉 \end{tikzpicture}

〈*env content*〉 \end{pgfpicture}

## <span id="page-4-0"></span>**4 Extract content**

The script provides two ways to extract content from 〈*input file*〉, using 〈*environments*〉 and 〈*docstrip tags*〉. Some environment (including a starred \* version) are supported by default and if the environments are nested, the outermost will be extracted.

test-out.tex

#### <span id="page-4-1"></span>**4.1 Default environments**

\begin{preview} Environment provide by preview package. If preview environments found in the input file will be 〈*env content*〉 \end{preview} extracted and converted these. Internally converts all environments to extract in preview environments. Is better comment this package in preamble unless the option -n,--noprew is used.

\begin{pspicture} Environment provide by pstricks package. The plain syntax \pspicture ... \endpspicture its con- 〈*env content*〉 verted to \begin{pspicture} ... \end{pspicture}.

\begin{psgraph} Environment provide by pst-plot package. The plain syntax \psgraph ... \endpsgraph its converted to \begin{psgraph} ... \end{psgraph}.

\begin{postscript} Environment provide by pst-pdf and auto-pst-pdf packages. Since the pst-pdf and auto-pst-pdf pack ages internally use the preview package, is better comment this in preamble.

\begin{tikzpicture} Environment provide by tikz package. The plain syntax \tikzpicture ... \tikzpicture its con verted to \begin{tikzpicture} ... \end{tikzpicture} but no a short \tikz...;.

\begin{pgfpicture} Environment provide by pgf package. Since the script uses a *recursive regular expression* to extract environments, no presents problems if present pgfinterruptpicture.

L<sub>T</sub>X<sub>IMG</sub> © 2019 by Pablo González L  $5/13$  $5/13$ 

〈*env content*〉 \end{PSTexample}

\begin{PSTexample} Environment provide by pst-exa packages. The script automatically detects the \begin{PSTexample} ...\end{PSTexample} environments and processes them as separately compiled files. The user should have loaded the package with the  $\lceil \text{swpl} \rceil$  or  $\lceil \text{tcb} \rceil$  option and run the script using --latex or --xetex. If you need to extract more environments you can use one of the options described in [6.2](#page-6-2) or [6.3.](#page-8-0)

## <span id="page-5-3"></span><span id="page-5-0"></span>**4.2 Extract whit docstrip tags**

```
〈content〉
%</ltximg>
```
%<\*ltximg> All content included between %<\*ltximg> ... %</ltximg> is extracted. The tags can not be nested and should be at the beginning of the line and in separate lines.

```
% no space before open tag %<∗
%<*ltximg>
code to extract
%</ltximg>
% no space before close tag %</
```
## <span id="page-5-1"></span>**4.3 Prevent extraction and remove**

Sometimes you do not want to extract all the environments from 〈*input file*〉 or you want to remove environments or arbitrary content, for example auxiliary files to generate a graphic. The script provides a convenient way to solve this situation.

\begin{nopreview} Environment provide by preview package. Internally the script converts all no extract environments to 〈*env content*〉 \end{nopreview} \begin{nopreview} ... \end{nopreview}. Is better comment this package in preamble unless the option -n,--noprew is used.

%<\*noltximg> All content betwen %<\*noltximg> ... %</noltximg> are ignored and no extract. The start and clos- 〈*content*〉 %</noltximg> ing of the tag must be at the beginning of the line. *% no space before open tag %<∗* %<\*noltximg> no extract this %</noltximg> *% no space before close tag %</* %<\*remove> All content betwen %<\*remove> ... %</remove> are deleted in the 〈*output file*〉. The start and closing 〈*content*〉 %</remove> of the tag must be at the beginning of the line. *% no space before open tag %<∗*

```
%<*remove>
lines removed in output file
%</remove>
% no space before close tag %</
```
If you want to remove specific environments automatically you can use one of the options described in [6.2](#page-6-2) or [6.3.](#page-8-0)

# <span id="page-5-2"></span>**5 Image Formats**

The 〈*image formats*〉 generated by the ltximg using ghostscript and poppler-utils are the following command lines:

pdf The image format generated using ghostscript. The line executed by the system is:

[user@machine ~:]\$ gs -q -dNOSAFER -sDEVICE=pdfwrite -dPDFSETTINGS=/prepress

eps The image format generated using pdftoeps. The line executed by the system is:

[user@machine ~:]\$ pdftops -q -eps

png The image format generated using ghostscript. The line executed by the system is:

```
[user@machine ~:]$ gs -q -dNOSAFER -sDEVICE=pngalpha -r 150
```
<span id="page-6-3"></span>jpg The image format generated using ghostscript. The line executed by the system is:

[user@machine ~:]\$ gs -q -dNOSAFER -sDEVICE=jpeg -r 150 -dJPEGQ=100 \ -dGraphicsAlphaBits=4 -dTextAlphaBits=4

ppm The image format generated using pdftoppm. The line executed by the system is:

[user@machine ~:]\$ pdftoppm -q -r 150

tif The image format generated using ghostscript. The line executed by the system is:

[user@machine ~:]\$ gs -q -dNOSAFER -sDEVICE=tiff32nc -r 150

svg The image format generated using pdf tocairo. The line executed by the system is:

[user@machine ~:]\$ pdftocairo -q -r 150

bmp The image format generated using ghostscript. The line executed by the system is:

[user@machine ~:]\$ gs -q -dNOSAFER -sDEVICE=bmp32b -r 150

## <span id="page-6-0"></span>**6 How to use**

### <span id="page-6-1"></span>**6.1 Syntax**

The syntax for ltximg is simple:

[user@machine ~:]\$ ltximg 〈*compiler*〉 [〈*options*〉] [--] 〈*file.ext*〉

The extension  $\langle ext \rangle$  for  $\langle input\ file \rangle$  are .tex or .ltx, relative or absolute paths for files and directories is not supported. If used without 〈*compiler*〉 and [〈*options*〉] the extracted environments are converted to pdf image format and saved in the /images directory using pdflatex and preview package.

#### <span id="page-6-2"></span>**6.2 Options in command line**

ltximg provides a *command line interface* with short and long option names. They may be given before the name of the file. Also, the order of specifying the options is significant. Certain options accept a list separate by commas, this require a separated by white space or equals sign = between option and list and if it's the last option need -- at the end. Multiple short options can be bundling.

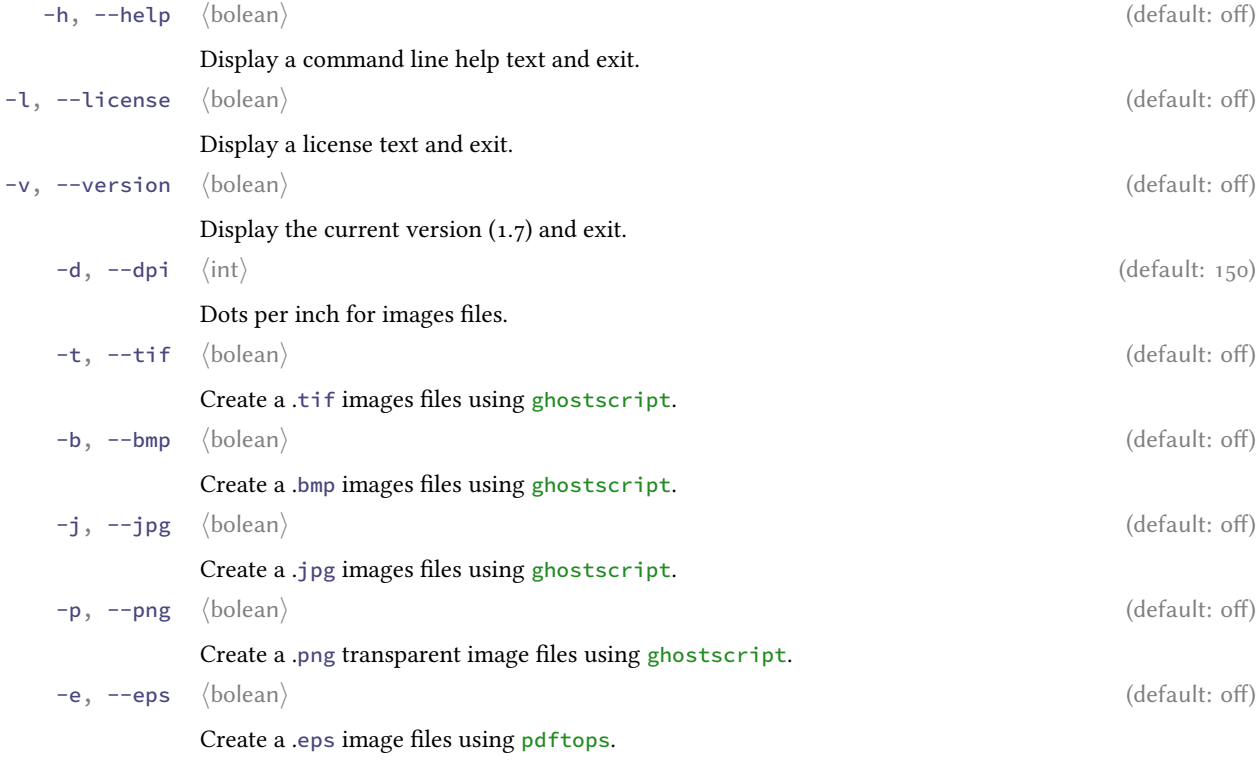

<span id="page-7-0"></span>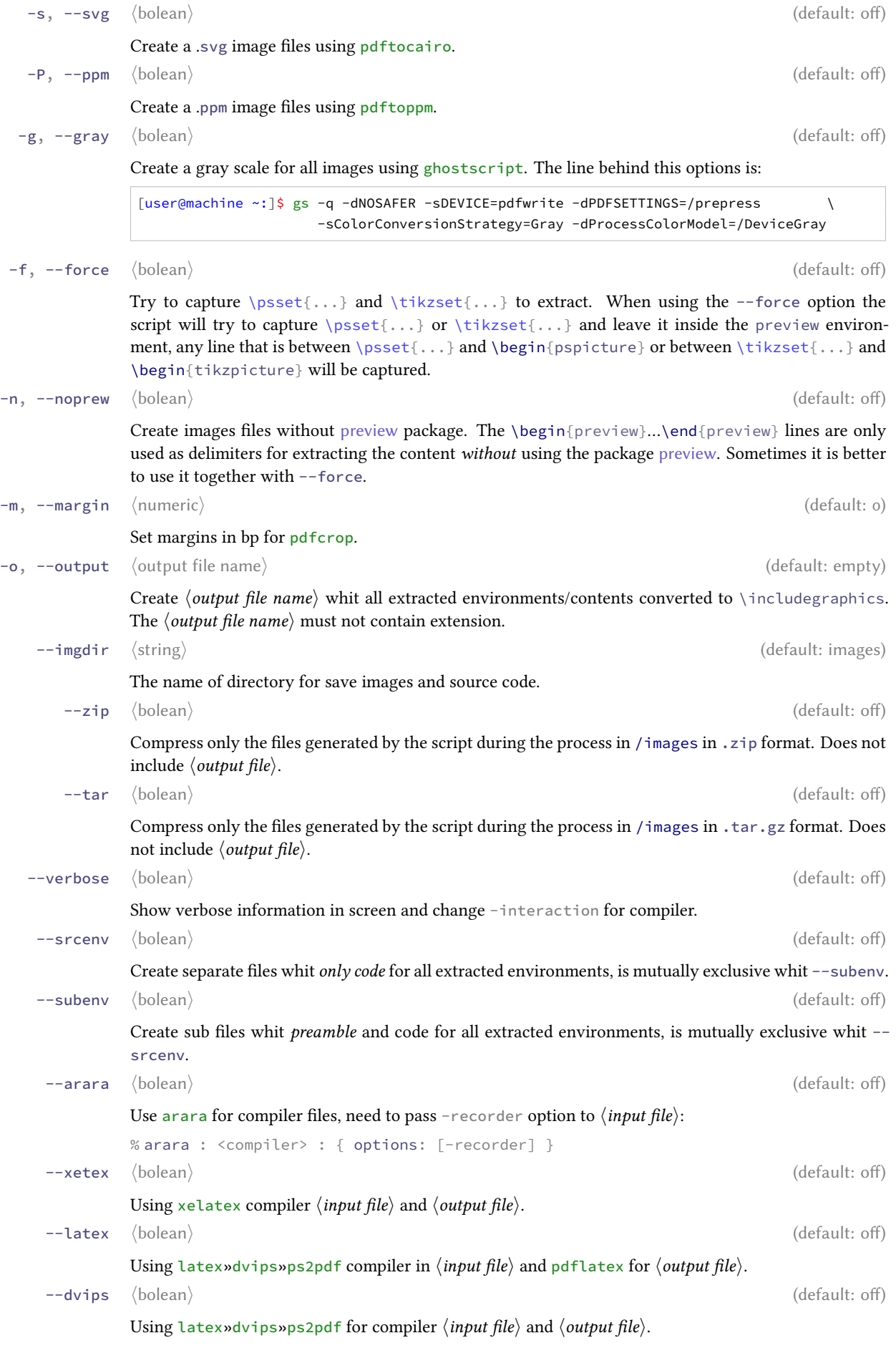

<span id="page-8-1"></span>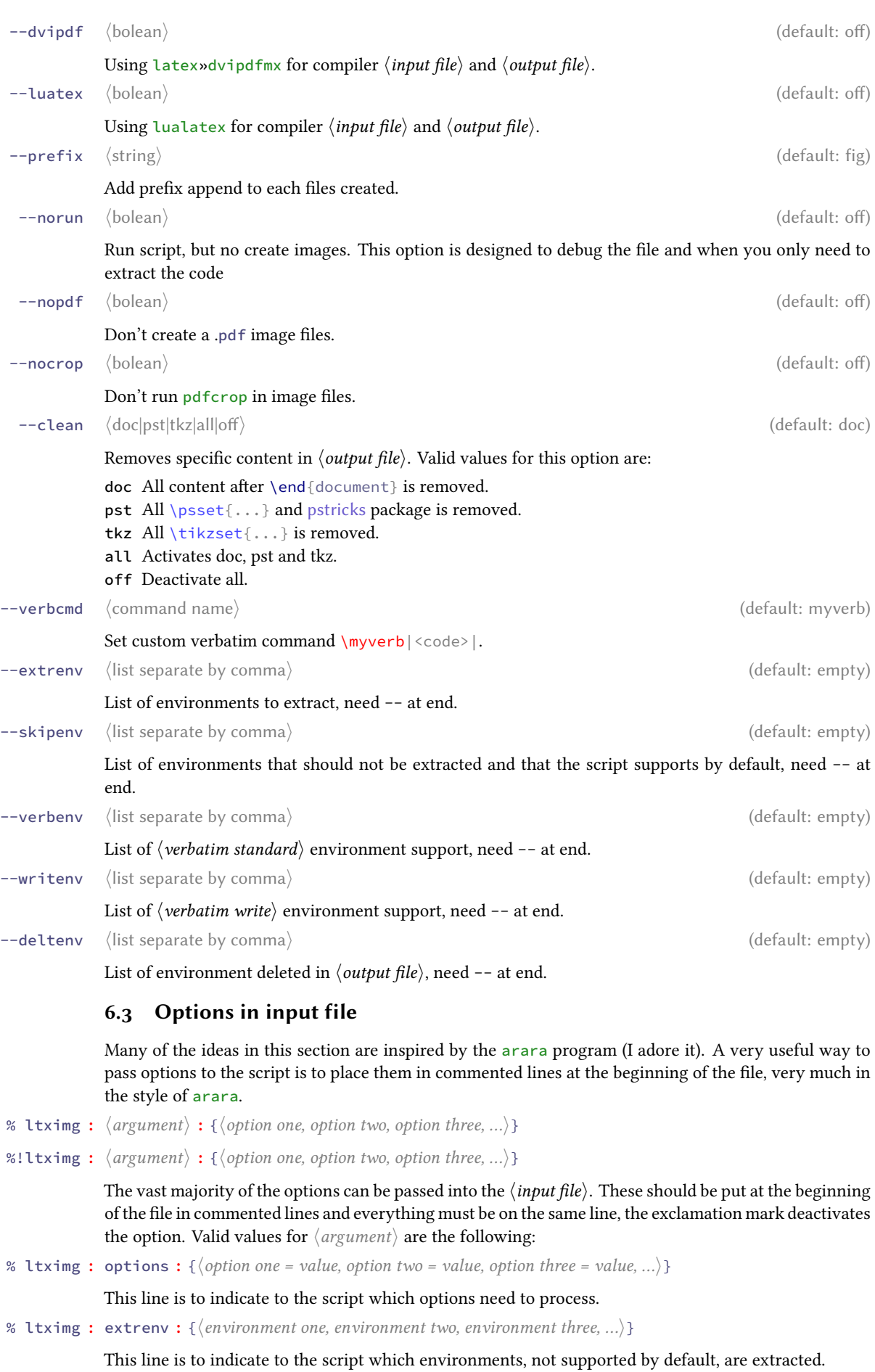

L<sub>T</sub>X<sub>IMG</sub> © 2019 by Pablo González L 9[/13](#page-12-0)

<span id="page-8-0"></span>% ltximg : skipenv : {〈*environment one, environment two, environment three, …*〉}

<span id="page-9-3"></span>This line is to indicate to the script which environments, of the ones supported by default, should not be extracted.

% ltximg : verbenv : {〈*environment one, environment two, environment three, …*〉}

This line is to indicate to the script which environments, its considerate a 〈*verbatim standard*〉.

% ltximg : writenv : {〈*environment one, environment two, environment three, …*〉}

This line is to indicate to the script which environments its consider 〈*verbatim write*〉.

% ltximg : deltenv : {〈*environment one, environment two, environment three, …*〉}

This line is to indicate to the script which environments are deleted.

If you are going to create an 〈*output file*〉 and you do not want these lines to remain, it is better to place them inside the %<\*remove> ... %</remove>. Like this:

```
1 %<*remove>
2 % ltximg : options : {png,srcenv,xetex}
3 % ltximg : extrenv : {description}
4 %</remove>
```
# <span id="page-9-0"></span>**7 Examples**

#### <span id="page-9-1"></span>**7.1 From command line**

[user@machine ~:]\$ ltximg --latex -s -o test-out test-in.ltx

Create a /images directory whit all extracted environments converted to image formats (pdf, svg) in individual files, an  $\langle output\ file\rangle$  test-out. Itx whit all supported environments converted to \includegraphics and a single file test-in-fig-all.ltx with only the extracted environments using latex»dvips»ps2pdf and preview package for 〈*input file*〉 and pdflatex for 〈*output file*〉.

## <span id="page-9-2"></span>**7.2 From input file**

Adding the following lines to the beginning of the file file-in.tex:

```
1 %<*remove>
2 % ltximg : options : {output = file-out, noprew, imgdir = pics, prefix = env, clean = doc}
3 % ltximg : skipenv : {tikzpicture}
4 % ltximg : deltenv : {filecontents}
5 \frac{96}{7} / remove>
```
## and run:

[user@machine~:]\$ ltximg file-in.tex

Create a /pics directory whit all extracted environments, except tikzpicture, converted to image formats (pdf) in individual files, an  $\langle output file \rangle$  file-out.tex whit all extracted environments converted to \includegraphics and environment filecontents removed, a single file test-in-env-all.ltx with only the extracted environments using pdflatex and preview package for 〈*input file*〉 and 〈*output file*〉.

# <span id="page-10-0"></span>**8 Change history**

Some of the notable changes in the history of the ltximg along with the versions, both development (devp) and public (ctan).

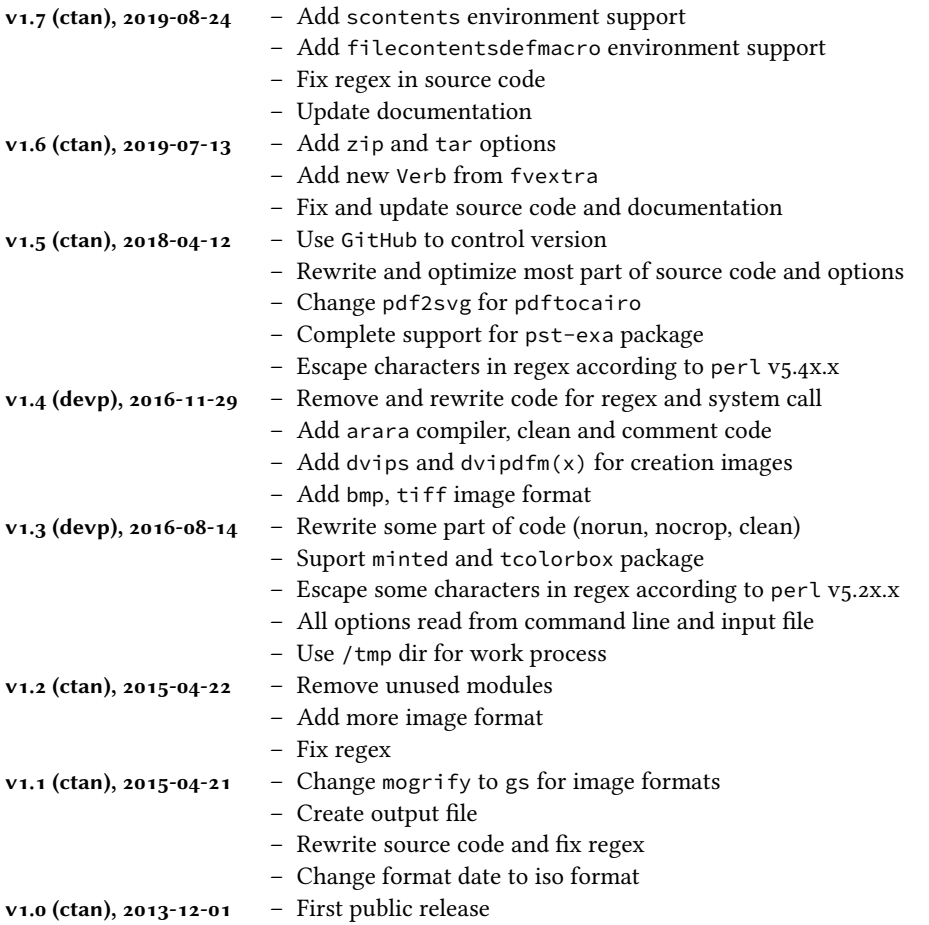

# <span id="page-11-0"></span>**9 Index of Documentation**

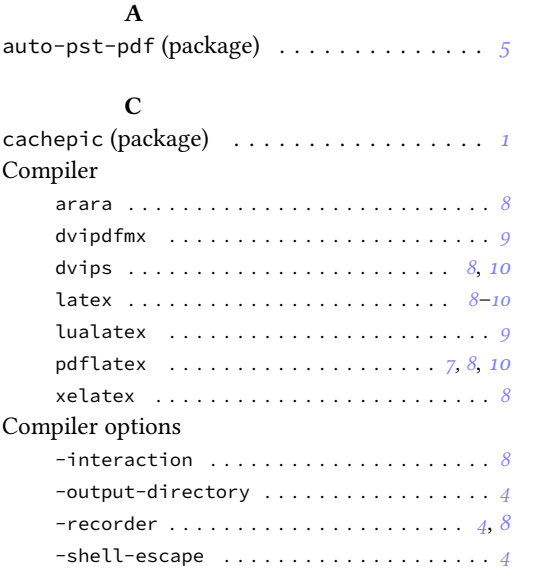

# **D**

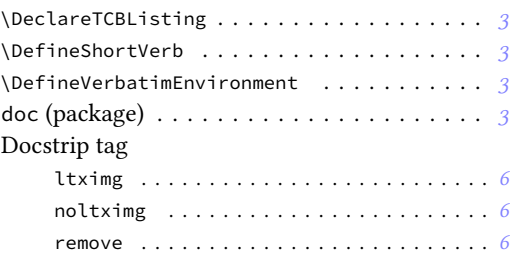

### **E**

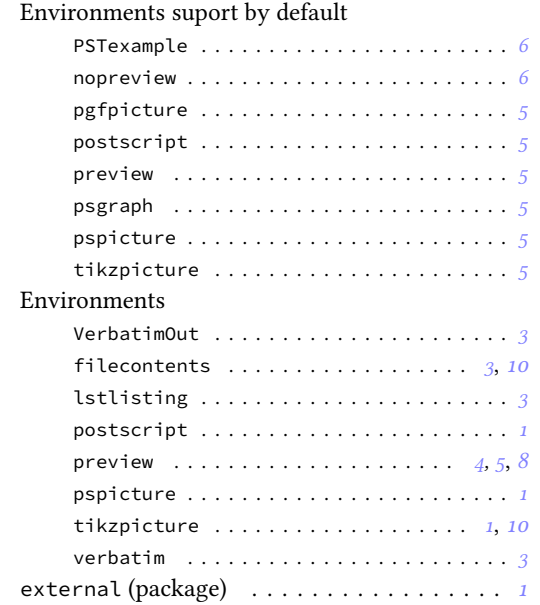

# **F**

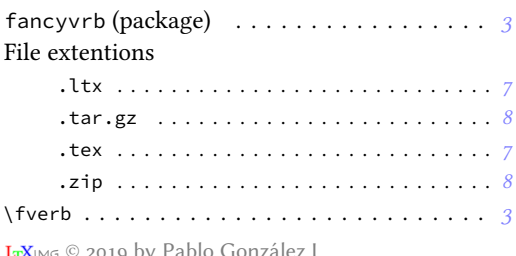

# **G**

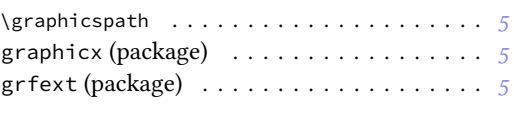

## **I**

## Imageformats

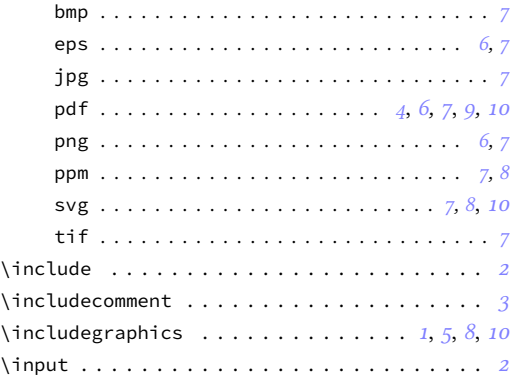

## **L**

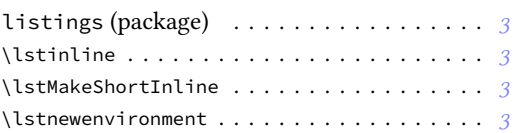

## **M**

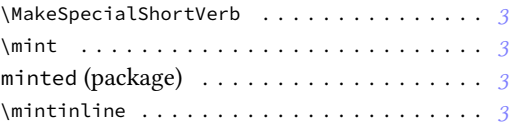

# **N**

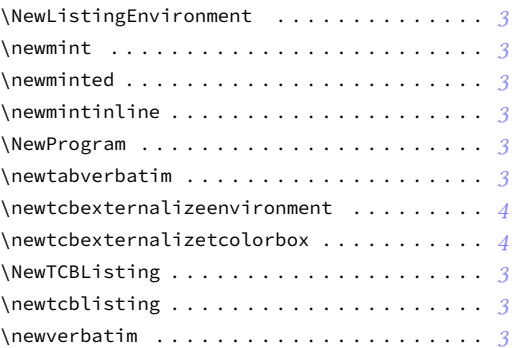

## **O**

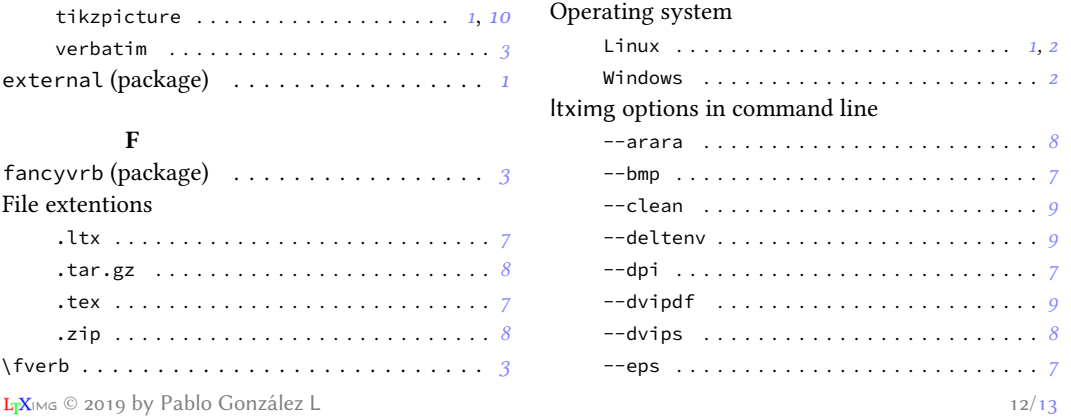

<span id="page-12-0"></span>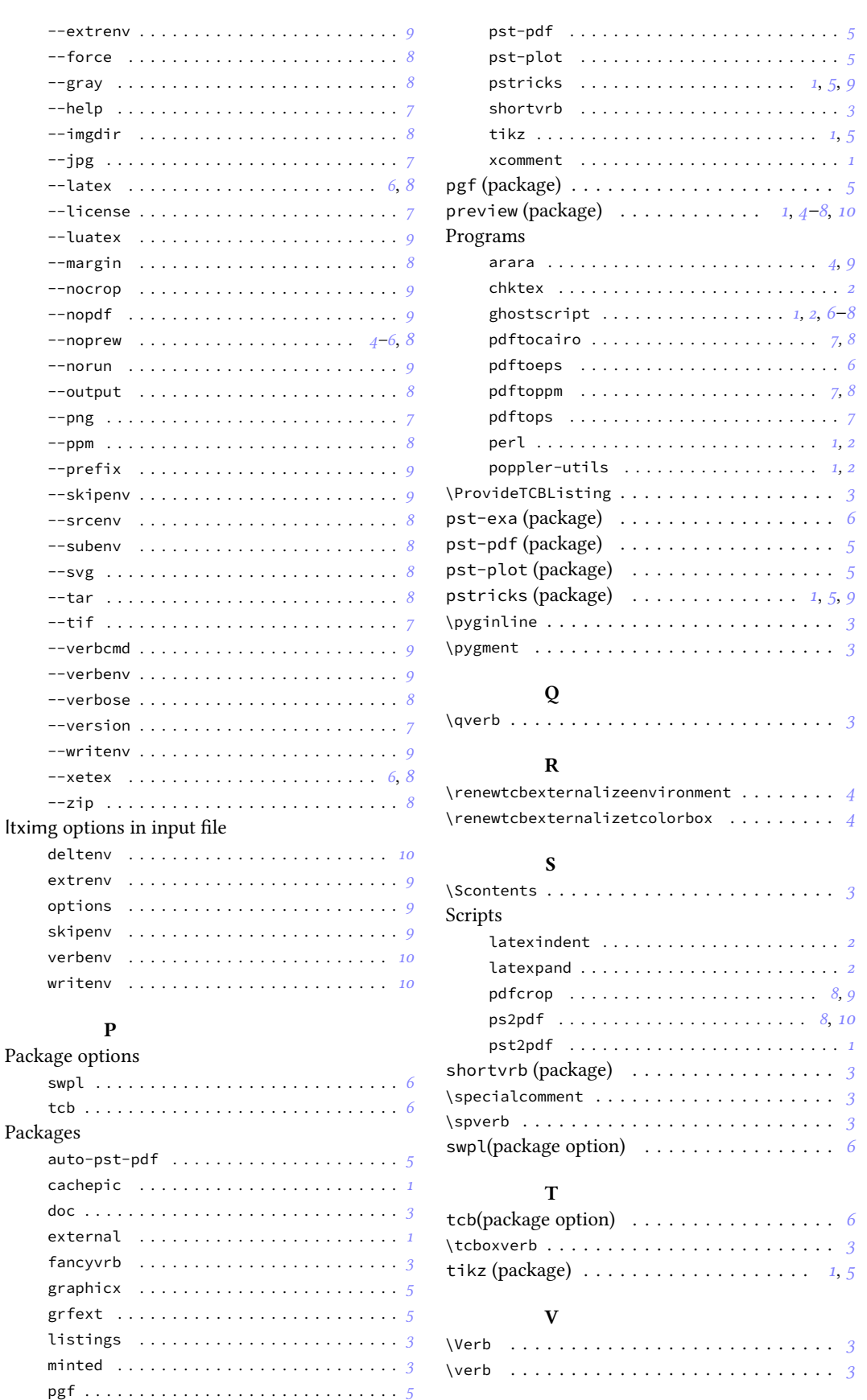

pst-exa . . . . . . . . . . . . . . . . . . . . . . . . . *[6](#page-5-3)* xcomment (package) . . . . . . . . . . . . . . . . . *[1](#page-0-1)*

**X**

preview . . . . . . . . . . . . . . . . . . . *[1](#page-0-1)*, *[4](#page-3-1)[–8](#page-7-0)*, *[10](#page-9-3)*